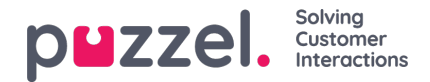

## **Suodatus**

Suodatus on mekanismi, joka otettiin käyttöön kesäkuun 2019 julkaisun yhteydessä. Sen tarkoituksena on vähentää agenttisovellusta koskevien pyyntöjen määrää. Esimerkiksi yritys saattaa haluta olla saamatta enää pyyntöjä tiettyä viestiä varten välttämättä keskeyttämättä tai katkaisemalla koko lähdettä.

Agentti käynnistää suodatuksen agenttisovelluksessa.

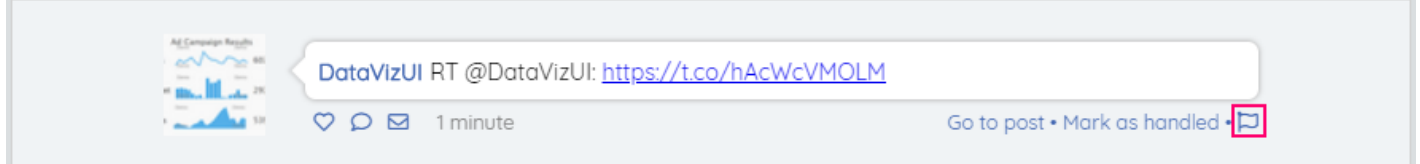

Napsauttamalla lippua sivun oikeassa alareunassa saat näkyviin ponnahdusikkunan, jossa voit antaa lisätietoja suodatuspyynnöstä. Tämä näyttää tältä:

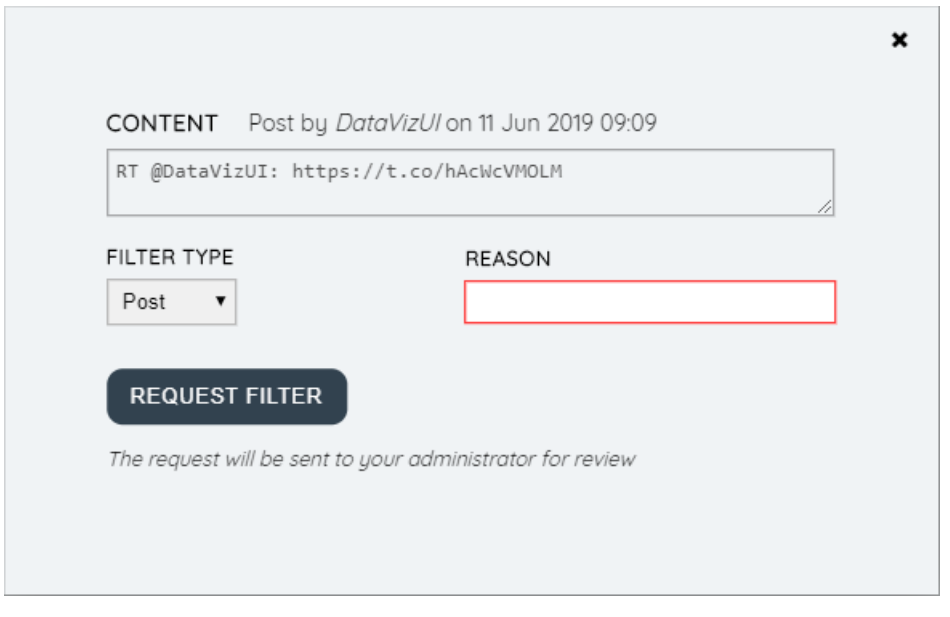

Suodatinpyyntölomakkeen kentät ovat:

- 1. Sisältö-tämä on kenttä, jota ei voi muokata ja joka sisältää alkuperäisen viestin sisällön.
- 2. Suodatintyyppi tämä on pudotusvalikko, jonka avulla agentti voi valita käytettävän suodattimen tyypin. Tämä näyttää tältä:

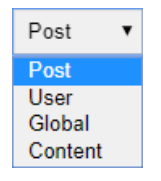

Suodattimien tyypit ovat:

- 1. Viesti käytämme suodatinta tiettyyn viestiin. Tästä viestistä ja kaikista myöhemmistä kommenteista/viesteistä ei lähetetä lisäpyyntöjä alkuperäisessä viestissä.
- 2. Käyttäjä käytämme suodatinta tietylle käyttäjälle tälle käyttäjälle ei esitetä muita pyyntöjä missään lähteen säikeessä.
- 3. Globaali Yleisen suodatintyypin tarkoituksena on yksinkertaistaa suodatusta silloin, kun toistuvia sääntöjä voidaan tarvita saman tavoitteen saavuttamiseksi useista lähteistä. Voit esimerkiksi käyttää suodatinta kaikkiin viesteihin tietylle lähteelle.

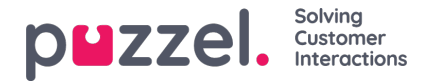

- 4. Sisältö käytämme suodatinta tiettyyn lauseeseen tai sanaan.
- 3. Syy Tässä agentti voi määrittää pyynnön syyn. Sinun on annettava järkevä syy, jotta järjestelmänvalvoja voi ohjata oikein suodatinpyynnön takana. Kun pyydät suodatintyyppiä "Post", sinun on myös annettava syy, jonka avulla viesti voidaan yksilöidä yksilöllisesti - esimerkiksi "Markkinointikampanja 16. kesäkuuta".

Kun kaikki kentät on täytetty, voit painaa "Pyydä suodatinta" -painiketta. Tämä ei käytä automaattisesti suodatinta. Pikemminkin suodatinpyyntö lähetetään järjestelmänvalvojalle tarkistettavaksi. Tätä käsitellään edelleen Puzzel Adminissa.

Jokainen suodatuspyyntö, ennen kuin se hyväksytään, on saatavilla Puzzel Adminin Sosiaalinen -välilehden "Suodatusehdotukset" -osiossa.

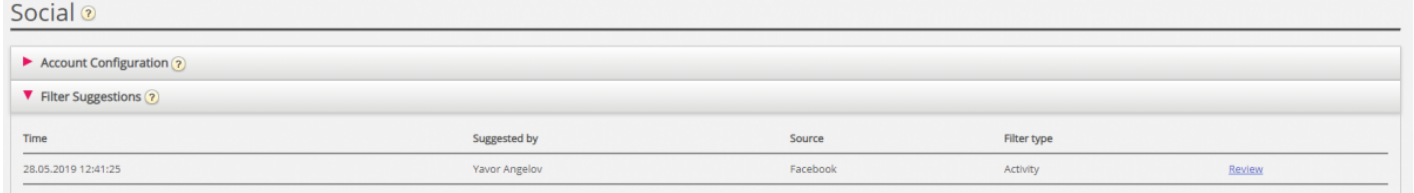

Täällä pääkäyttäjä voi nähdä tärkeitä tietoja suodatinpyyntöstä, kuten suodattimen pyynnön ajankohdan, suodattimen ehdottaneen agentin sekä suodatettavan lähteen sekä suodattimen tyypin.

Hyväksy tai hylkää suodatin järjestelmänvalvojan on napsautettava suodatusehdotuksen vieressä olevaa Tarkista -linkkiä. Tämä avaa seuraavanlaisen vuoropuhelun:

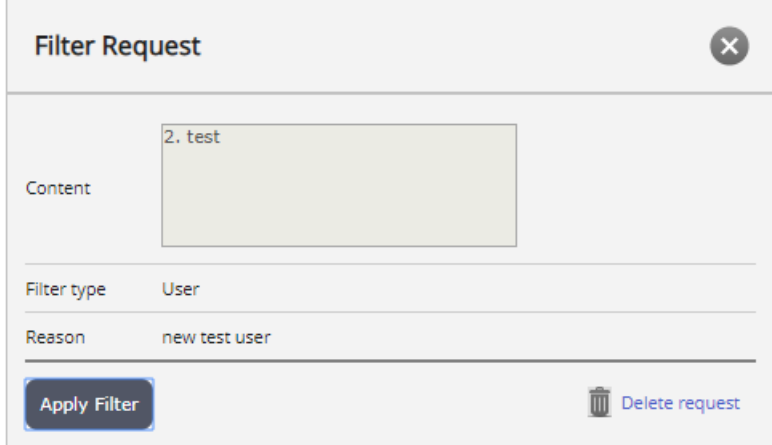

Järjestelmänvalvojalla on kaksi vaihtoehtoa.

1. Jos he napsauttavat Käytä suodatinta -painiketta, suodatinpyyntö otetaan käyttöön. Tämän jälkeen suodatin siirtyy asianmukaiseen suodatinosaan tyypistä riippuen - viesti, käyttäjä, sana/lause tai yleinen

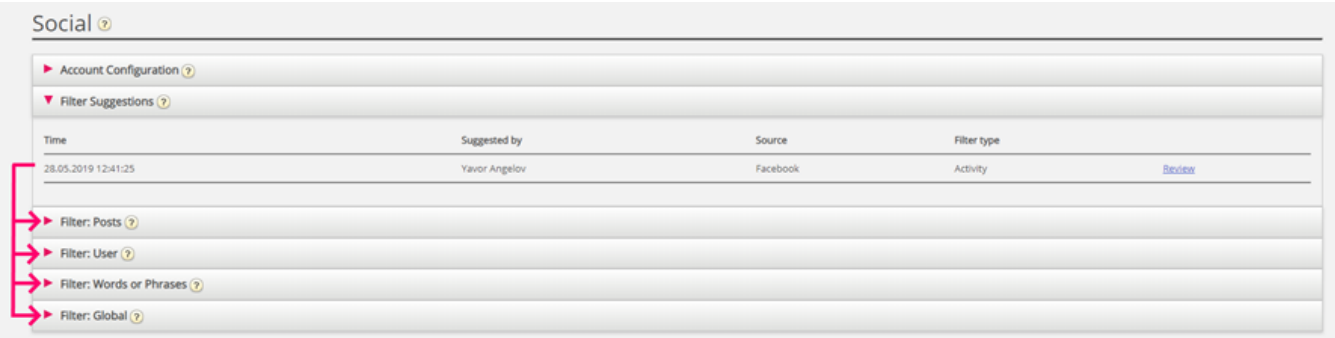

2. Jos he napsauttavat "Poista pyyntö" -painiketta, pyyntö poistetaan. Suodatusta ei käytetä.

Kun suodatin on käytössä, se siirtyy tyypin mukaan sopivaan luokkaan. Jokainen suodatin voidaan tarkistaa, muokata osittain tai poistaa. Esimerkiksi kaikki postityyppiset suodattimet ovat käytettävissä Suodatin: viestit -osiossa:

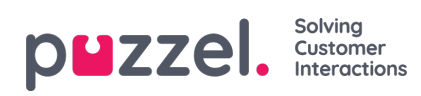

## Filter: Posts ?

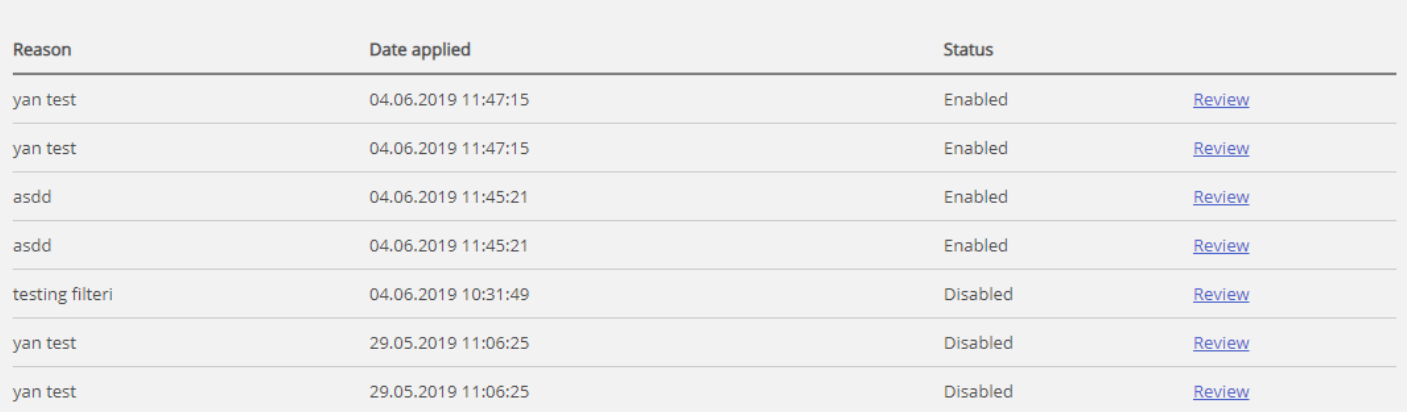